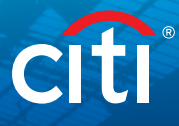

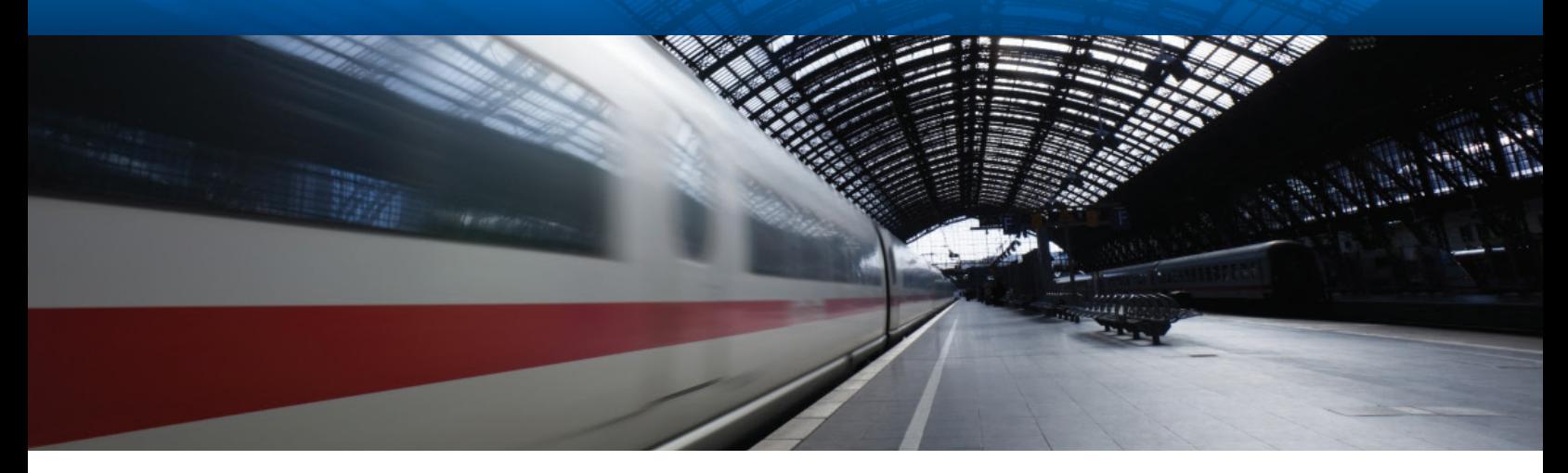

# CitiDirect BE® MobilePASS™ Token

### Frequently Asked Questions

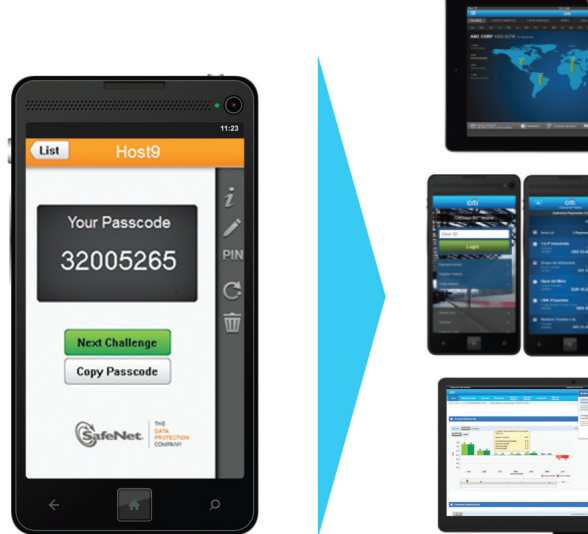

**1. What is MobilePASS?** MobilePASS is the mobile application version of the SafeWord® card physical token. Once your Security Manager adds MobilePASS to your CitiDirect BE® entitlements, you can download the application on your smartphone and create a MobilePASS Token for your CitiDirect BE login. Once the MobilePASS Token is activated, you will be able to login to CitiDirect BE, CitiDirect BE® Mobile and CitiDirect BE® Tablet using the mobile application on your Android, Apple, Windows or Blackberry device. If your organization is enabled for MobilePASS, you may also initiate the credential request directly via CitiDirect BE "My Settings," and your Security Manager simply needs to authorize the request.

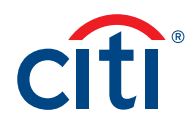

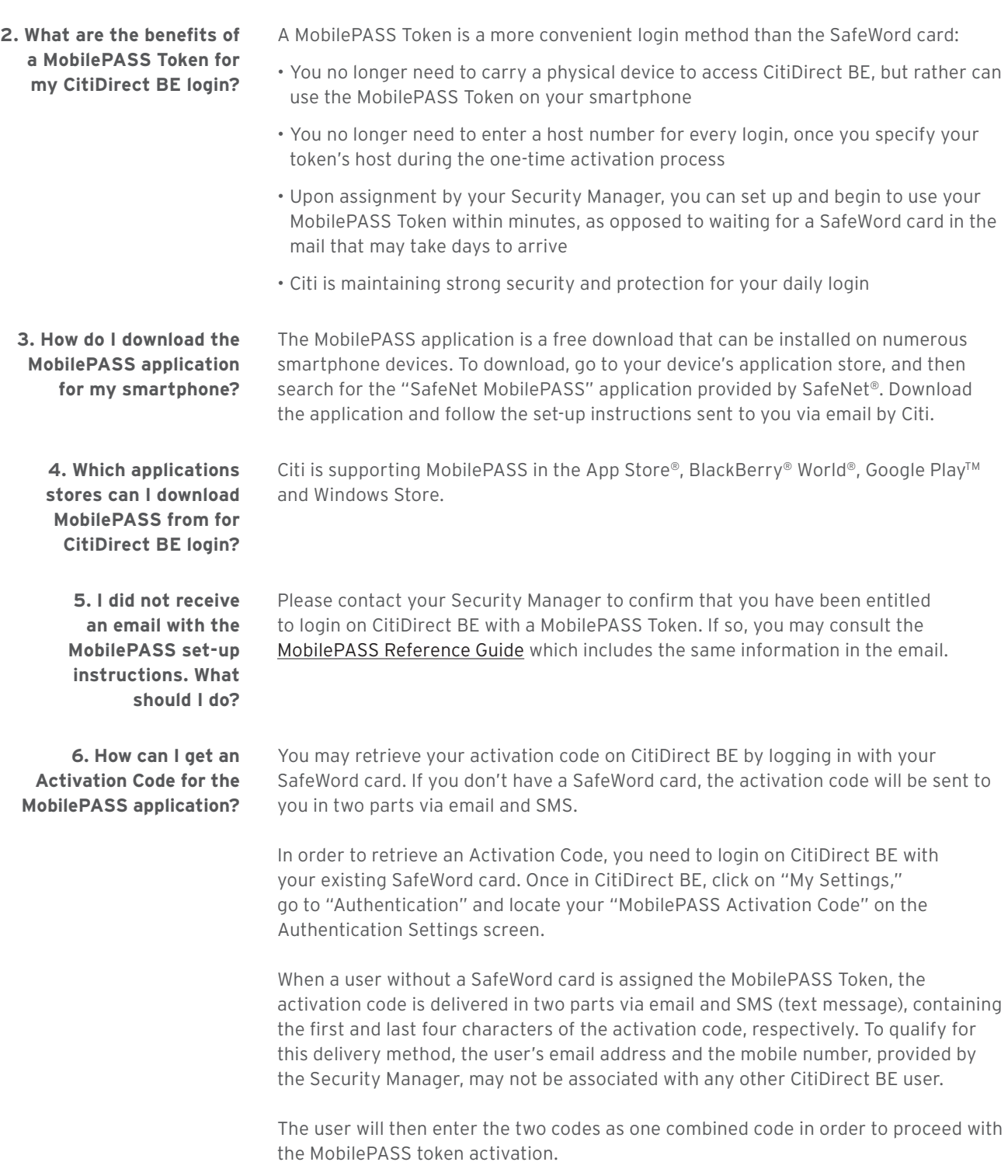

Please refer to the **[MobilePASS Reference Guide](http://www.citigroup.com/tts/email/2016/102967_MobilePASS/mobilepassreferenceguide.pdf)** for additional information.

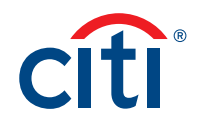

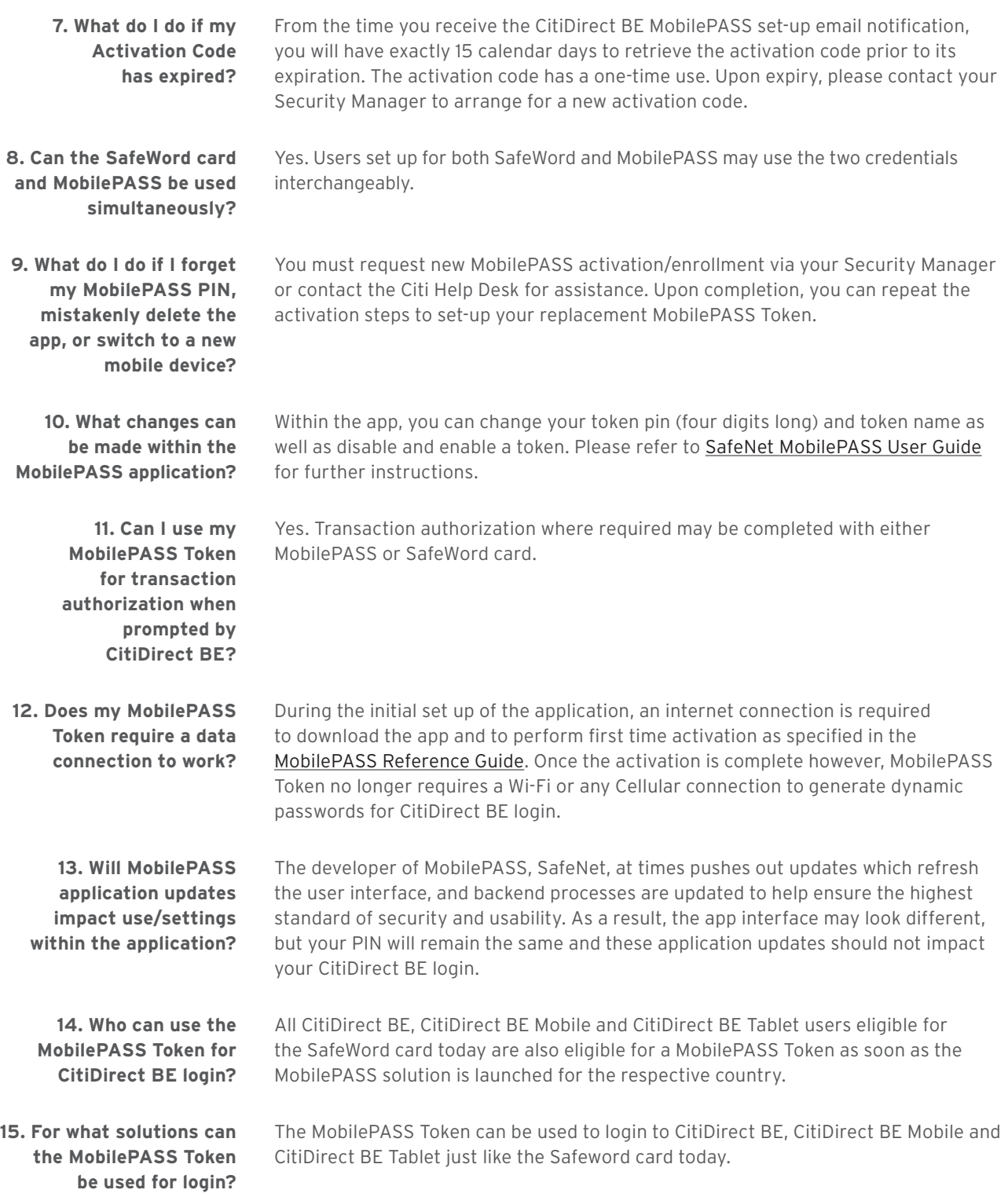

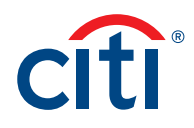

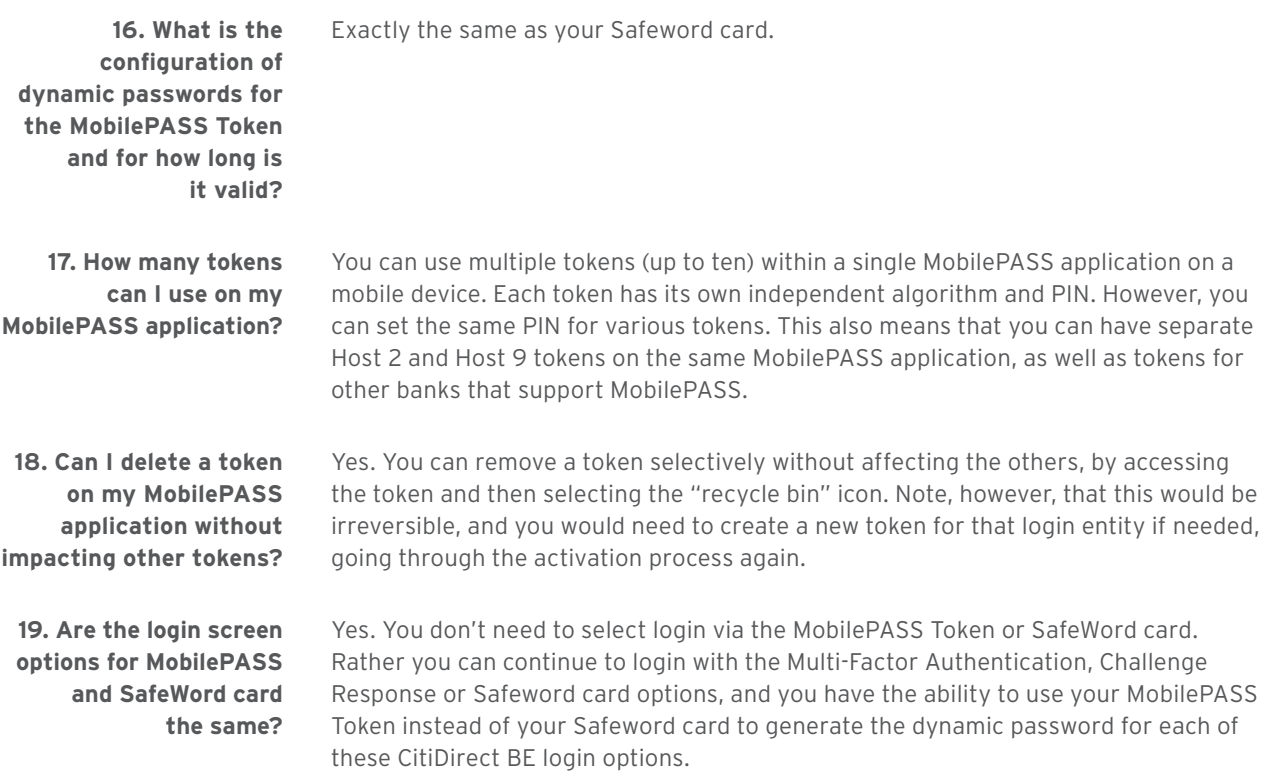

Treasury and Trade Solutions **citi.com/treasuryandtradesolutions**

© 2016 Citi and Arc Design and CitiDirect BE are trademarks and service marks of Citigroup Inc. or its affiliates and are used and registered throughout the world. Citigroup and its subsidiaries may also claim rights in certain other trademarks contained in these materials.

Microsoft, Windows, the Window logo, and Windows Store are either registered trademarks or trademarks of Microsoft Corporation in the United States and/or other countries. Apple and the Apple logo are trademarks of Apple Inc. registered in the U.S. and other countries. App Store is a service mark of Apple Inc. Google Play and the Google Play logo are trademarks of Google Inc. BlackBerry and BlackBerry World are the trademarks or registered trademarks of BlackBerry Limited, the exclusive rights to which are expressly reserved. Citibank, N.A. is not affiliated with, endorsed, sponsored, or otherwise authorized by BlackBerry Limited. All other trademarks are the property of their respective owners.